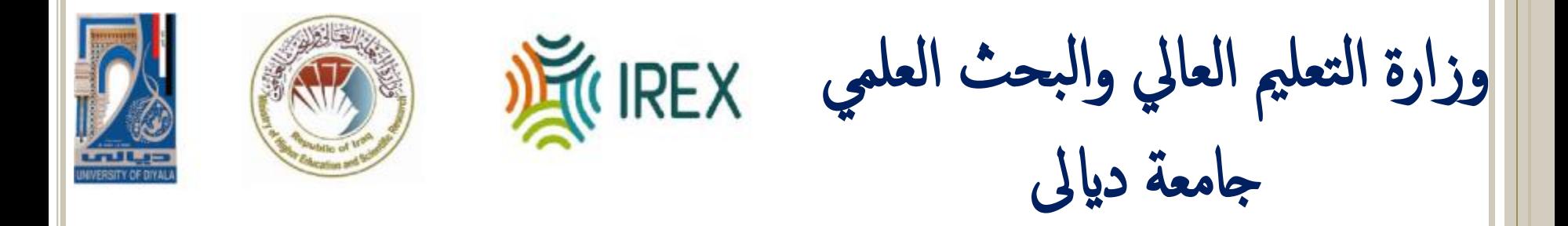

إعدإد صفك إدلرإيس  $\int$ الجزء الأول القسم الثاني: مجموعة برامج كوكل التعليمية وادارة وتنفيذ انظمة ادارة التعليم

أ. م. د. علي نصر حميد ٢٠٢٠/ ١٠ / ١٩

أهداف المحاضرة ما هو صف كوكل الدراسي )Classroom Google) تھیئة اعدادات الصف عرض كیفیة انشاء صف جدید واالنضمام للصف اضافة اعدادات السیطرة على الطالب في الصف شرح فوائد ارشفة ونسخ الصف اعداد نظام وضع الدرجات **في نھایة ھذه المحاضرة, ستتمكن من ...**

ما هو صف كوكل الدراسي  $\frac{1}{2}$ (GOOGLE CLASSROOM) یجعل صف كوكل الدراسي التدریس منتجا اكثر وذي معنى بتبسیط المھام, تحسین التعاون وتقویة التواصل. انشأ صف كوكل الدراسي لتقلیل وقت التركیز على

التكنولوجیا وزیادة وقت التركیز على التدریس.

ملاذإ صف كولك إدلرإيس؟

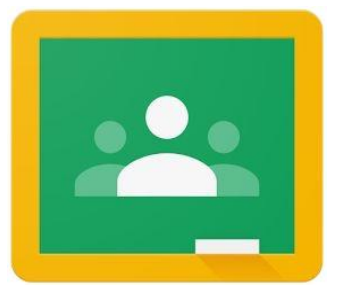

سھل االستخدام

 االتصال بسھولة مع الطالب طرح االسئلة انشاء الواجبات التغذیة الراجعة التنظیم حسب المواضیع )الموضوع, الیوم واالسبوع( نظام الزمالء )اضافة معلمین اخرین(

نصاحئ لتھيئة صف كولك إدلرإيس  $\bigvee$ قم بتھیئة صفك الدراسي قبل اضافة المواد وتنظیمھا كلما كنت اكثر تنظیما منذ البدایة, كلما كان صفك مبسطا واكثر فائدة لكل المستخدمین

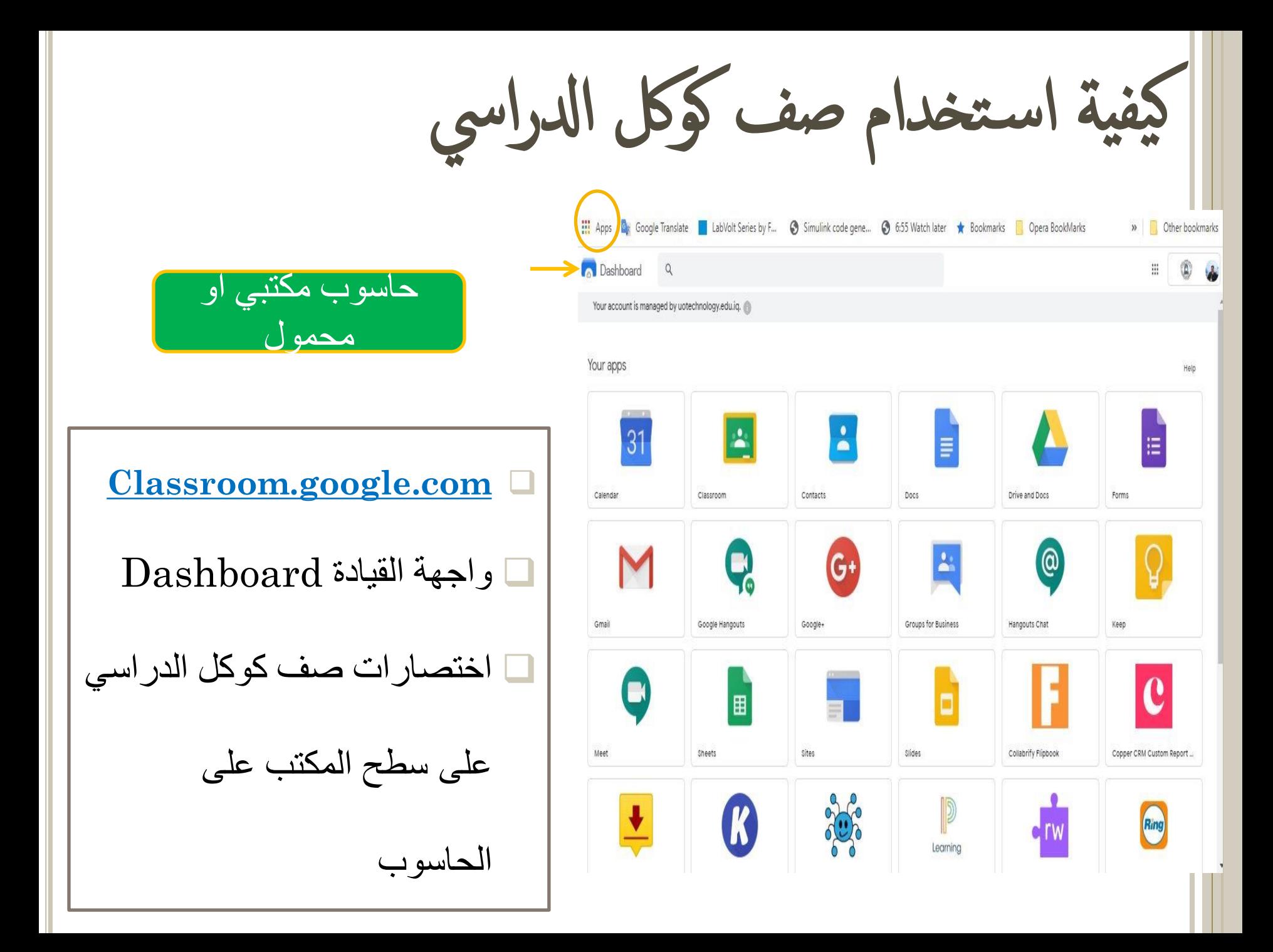

كضيام الى تطبيق صف كوكل الدراسي **凹 © 94% + ■** جھاز لوحي أو هاتف . رابط لنظام iOS رابط لجوجل بلا*ى* **Google Play** Google Classroom Classroom helps classes classroom.google.com عن ابحث communicate, save time, and stay organized. )یفضل استخدام كوكل كرووم( وسجل دخولك

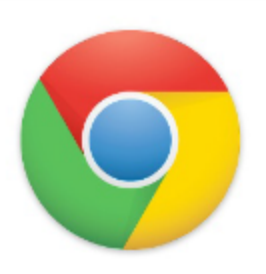

)لن یكون تسجیل الدخول مطلوبا اذا كنت قد

سجلت الدخول مسبقا الى كوكل كرووم (

**GET STARTED** 

Couldn't add account to Classroom, Try again or use another account.

 $\widehat{\phantom{a}}$ 

յ

 $=$ 

## رضية الصف (Classroom Tile)

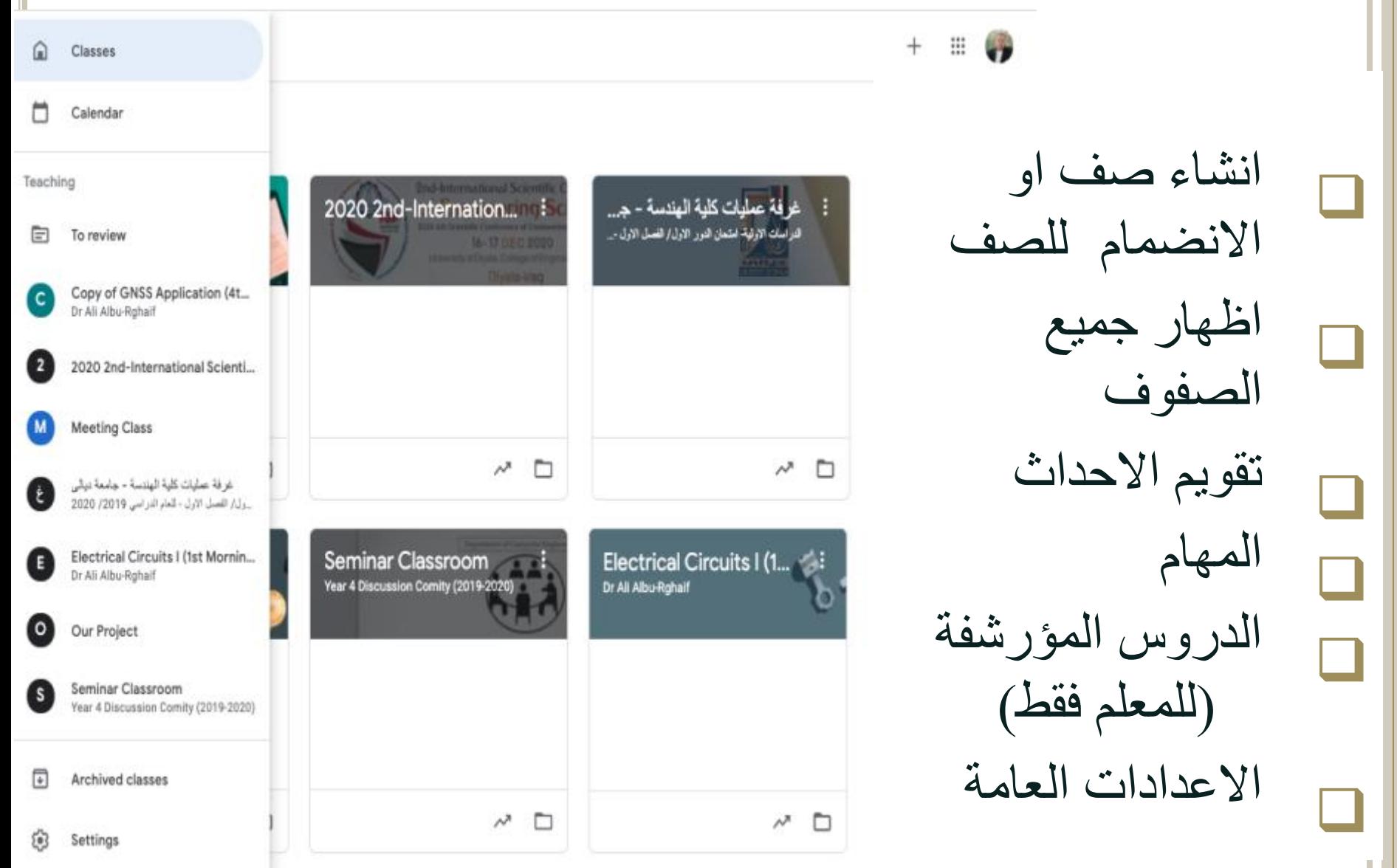

### Profile

Profile picture

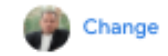

Account settings Change your password and security options, and access other Google services. Manage

### **Notifications**

Email Receive email notifications Comments ◯ Comments on your posts ◯ Comments that mention you Private comments on work - -Classes you teach Late submissions of student work ⊂⊐ Resubmissions of student work œ ◯ Invitations to co-teach classes Scheduled post published or failed Class notifications

 $\checkmark$ 

# إعدإدإت إلصف إلعامة الملف التعریفي اعدادات الحساب االشعارات التعلیقات الصفوف التي تدرسھا اشعارات الصف

Turn email and mobile notifications on or off for a class

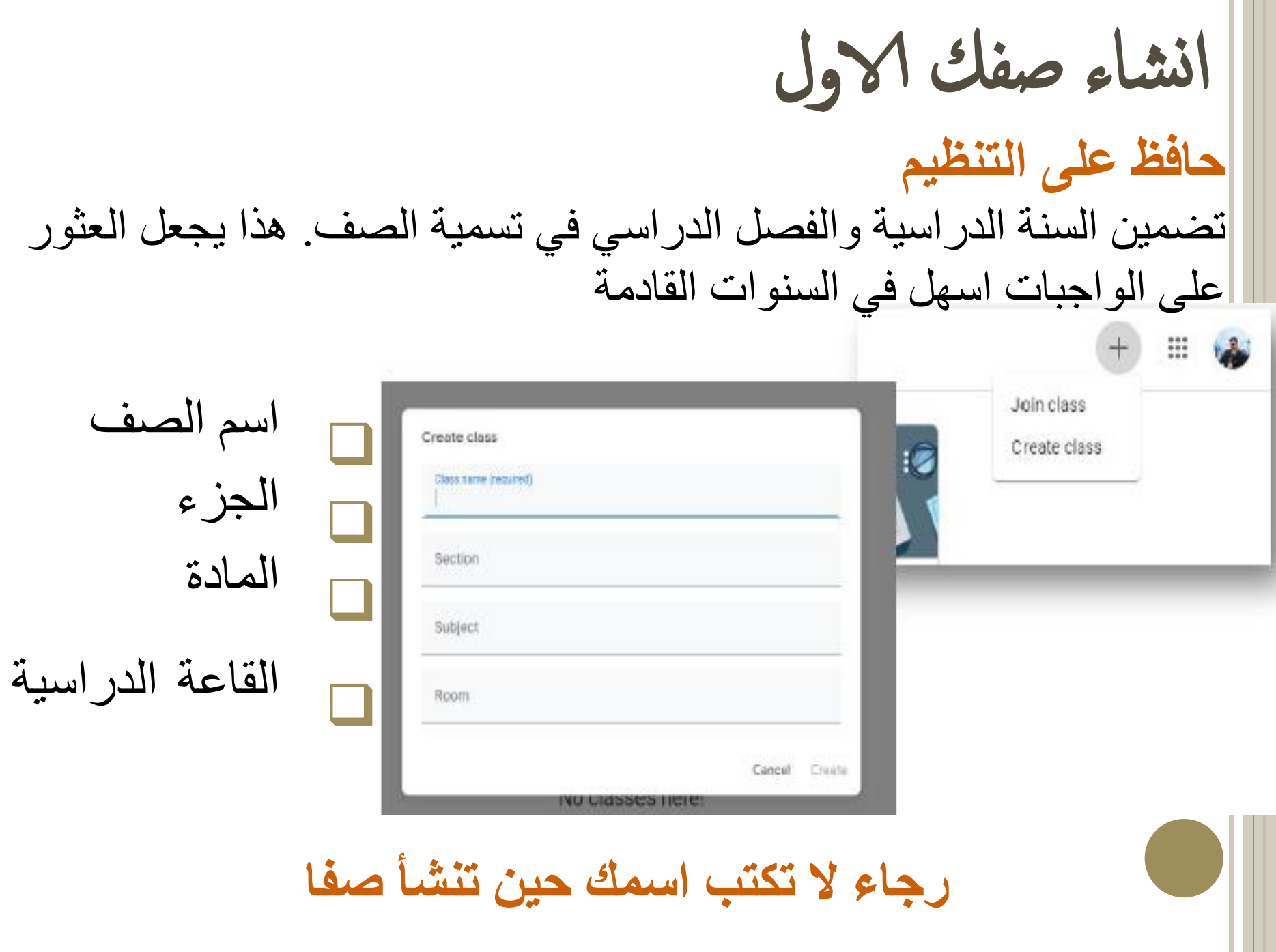

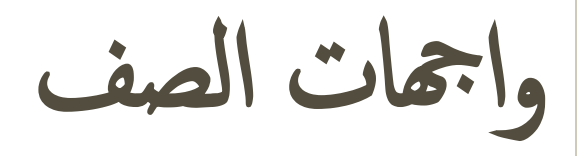

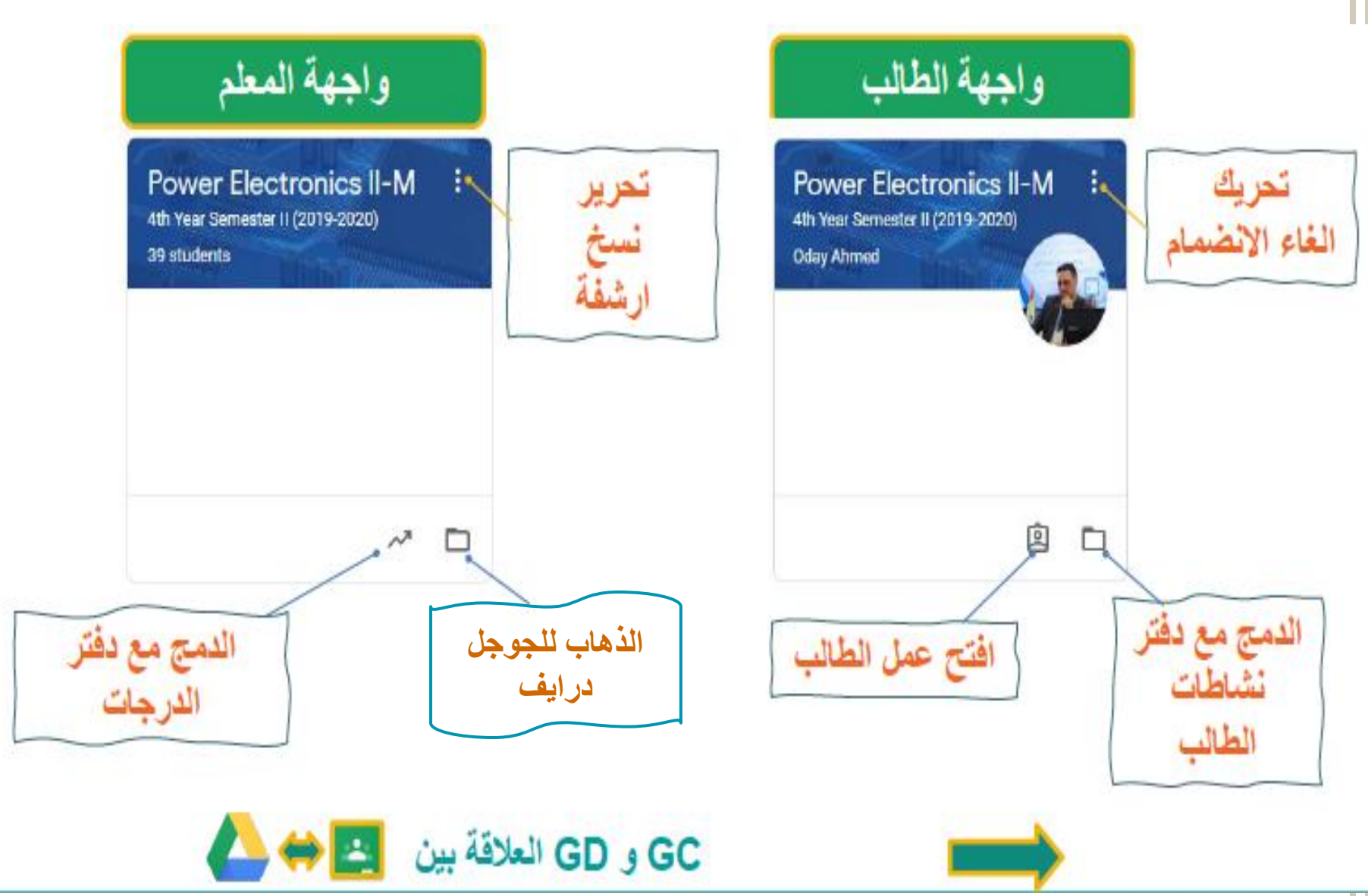

فوإئد إرشفة ونسخ إلصفوف

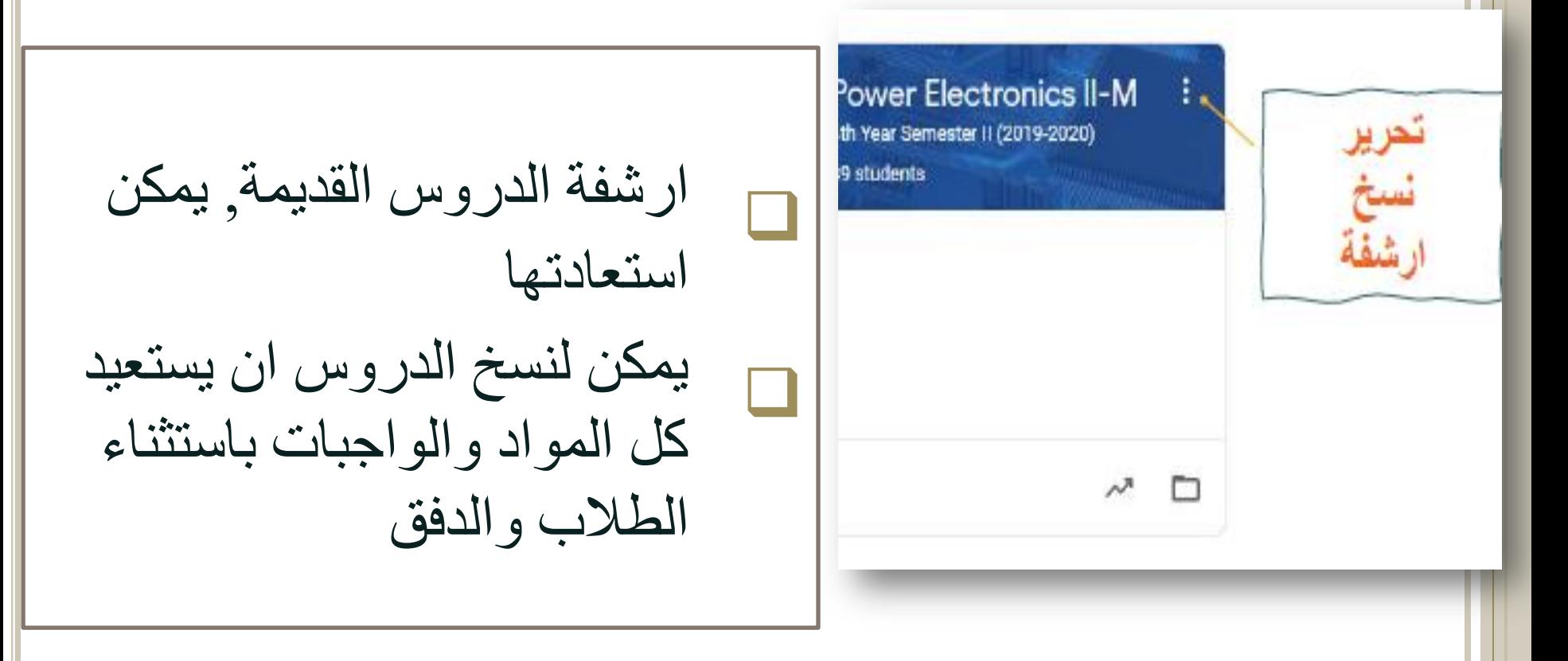

<u>المواد التي لا يمكن نسخها</u>: الاعلانات, مواد الدرس التي تم حذفها, الطلاب والمعلمون المساعدون, منشورات الطالب, المرفقات التي ال تملك صالحیة نسخھا

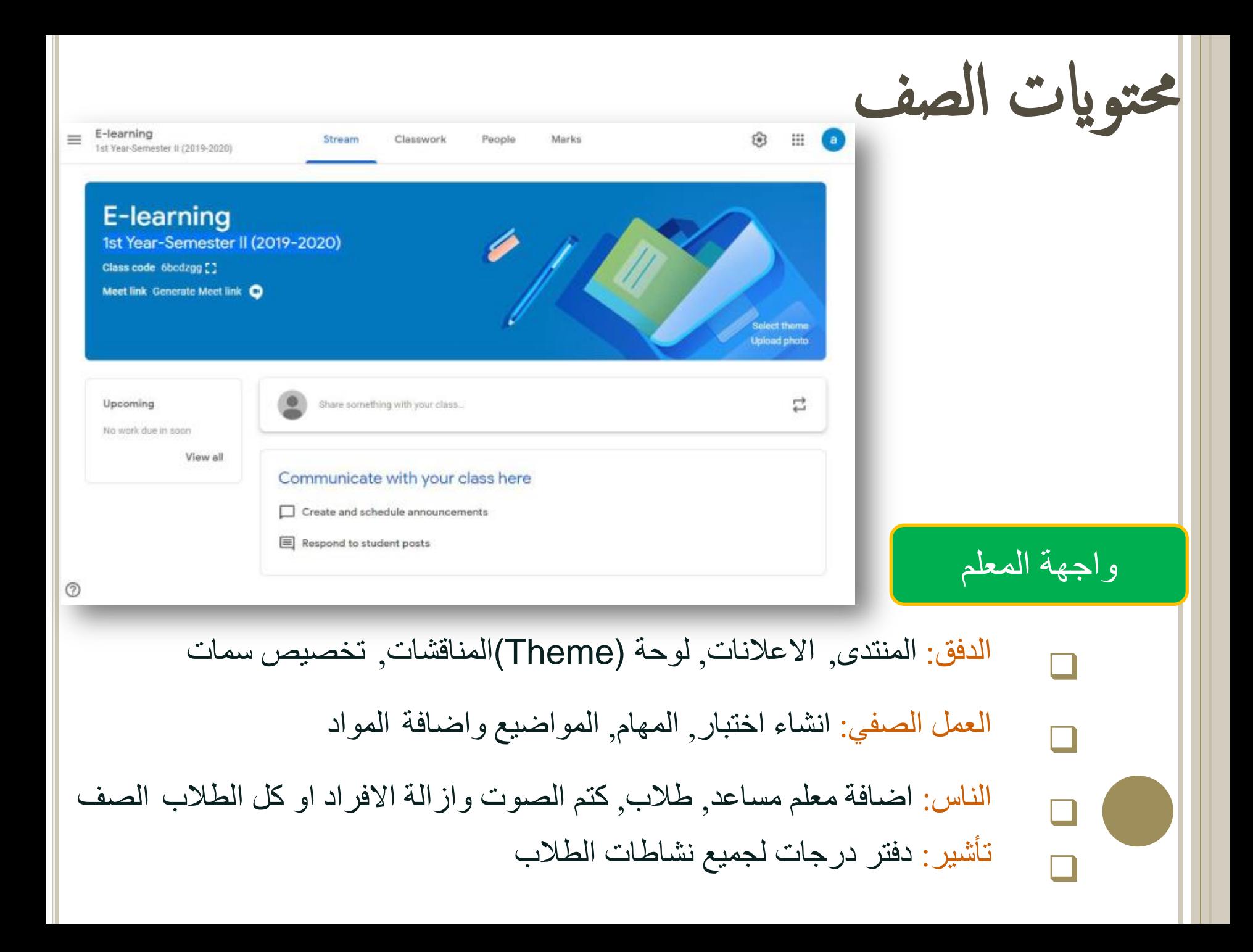

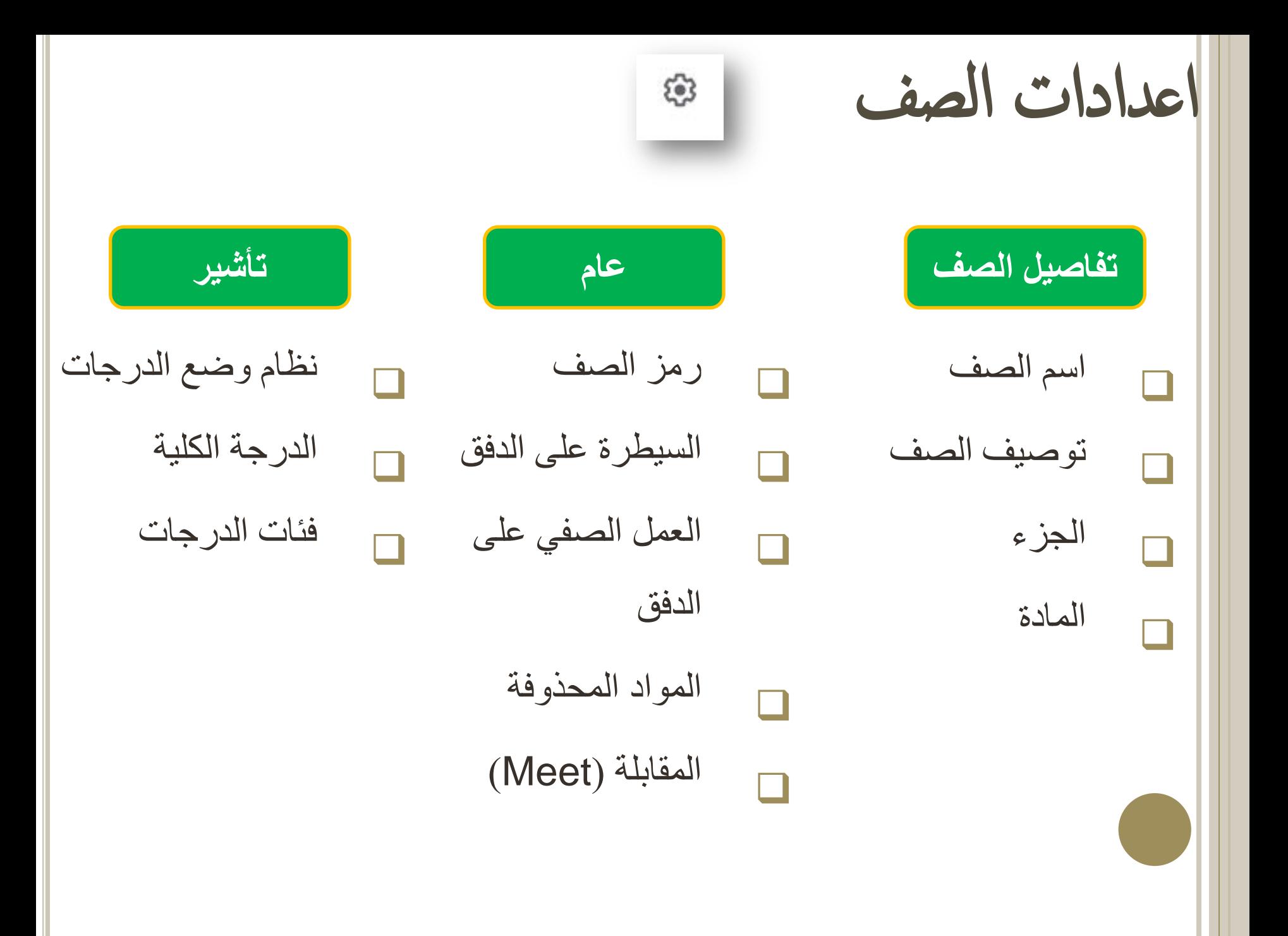

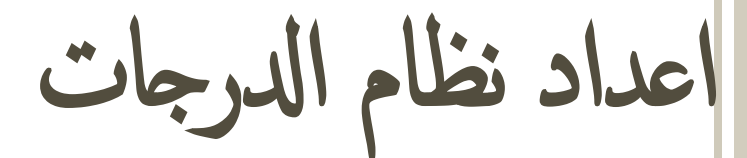

## **جمع الدرجات**

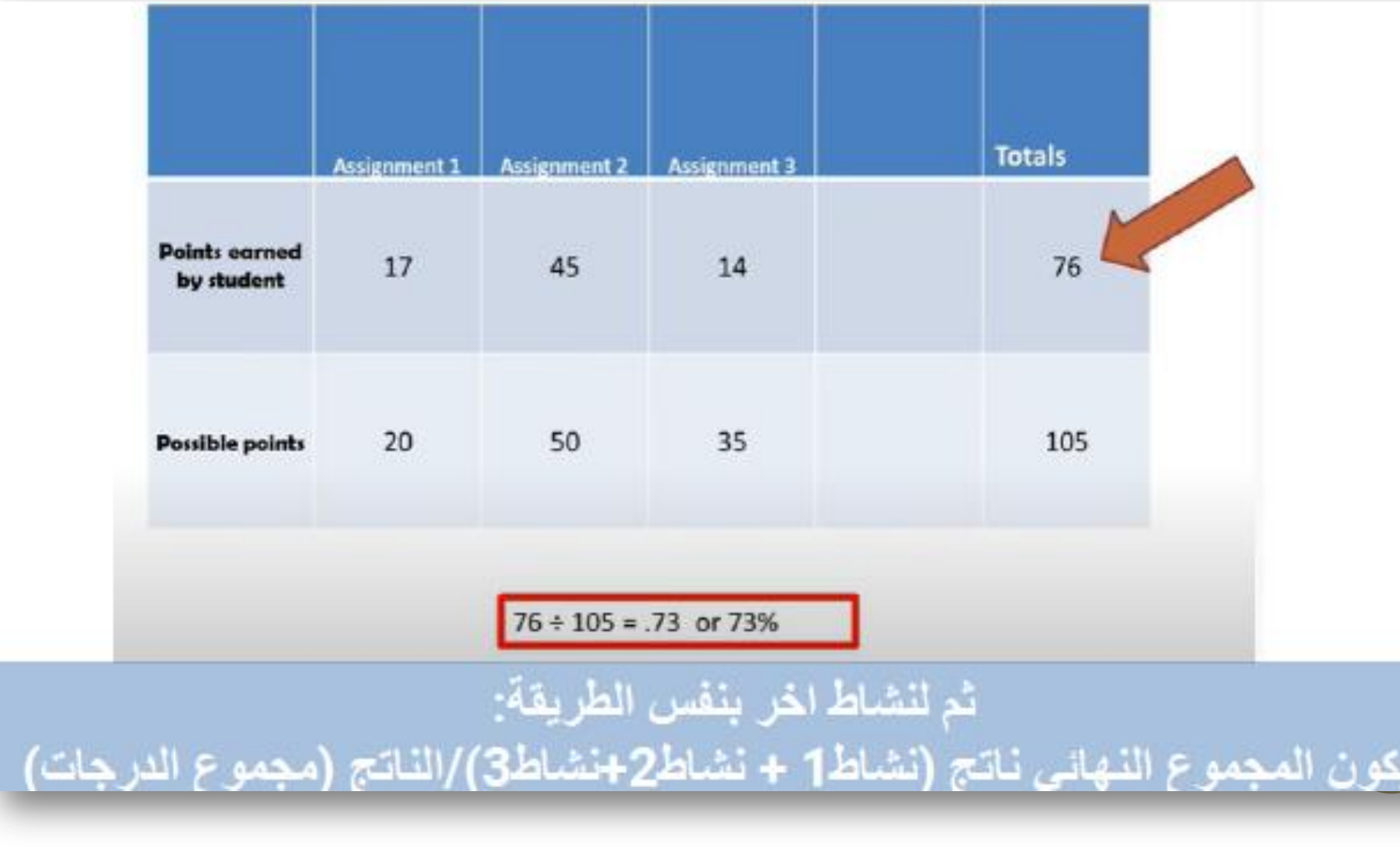

إعدإد نظام إدلرجات

## **تخصیص الدرجات حسب الفئات**

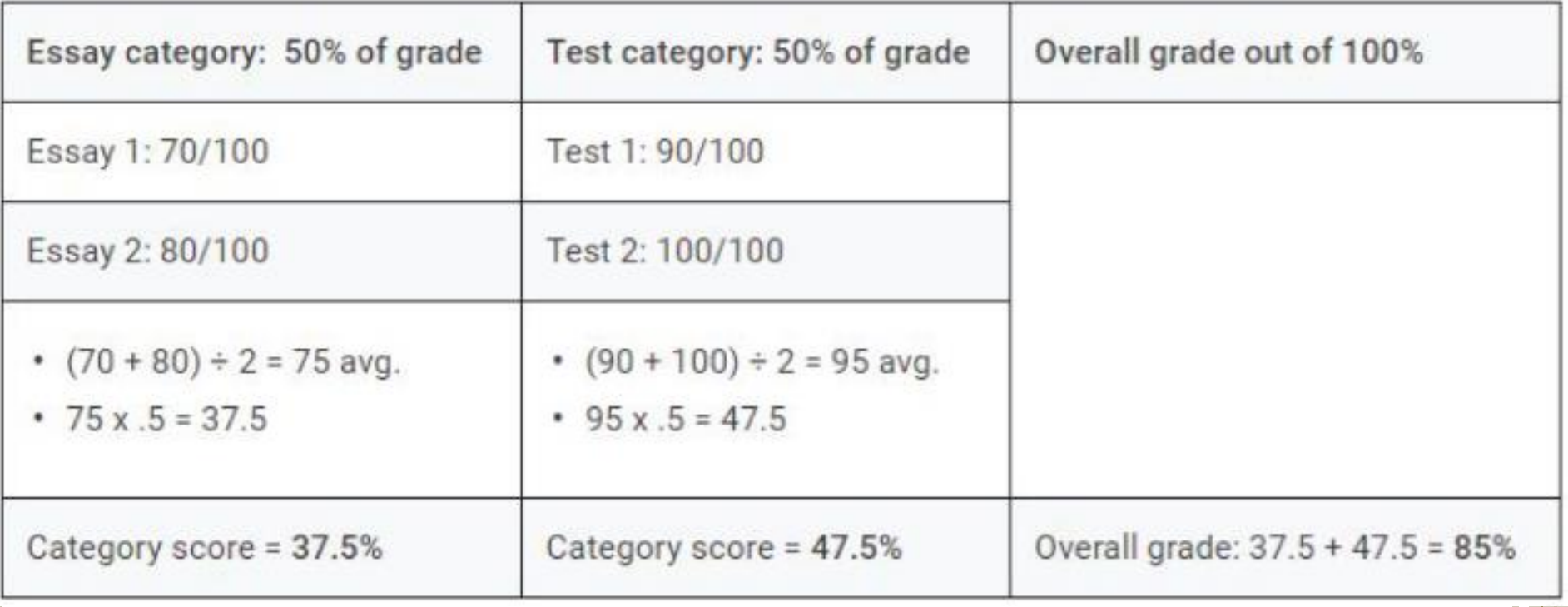

سؤال استطلاع

وظیفة اضافة نظم الدرجات وانشاء فئات الدرجات موجودة في اصدار صف كوكل الدراسي على الھاتف المحمول؟ صح خطأ

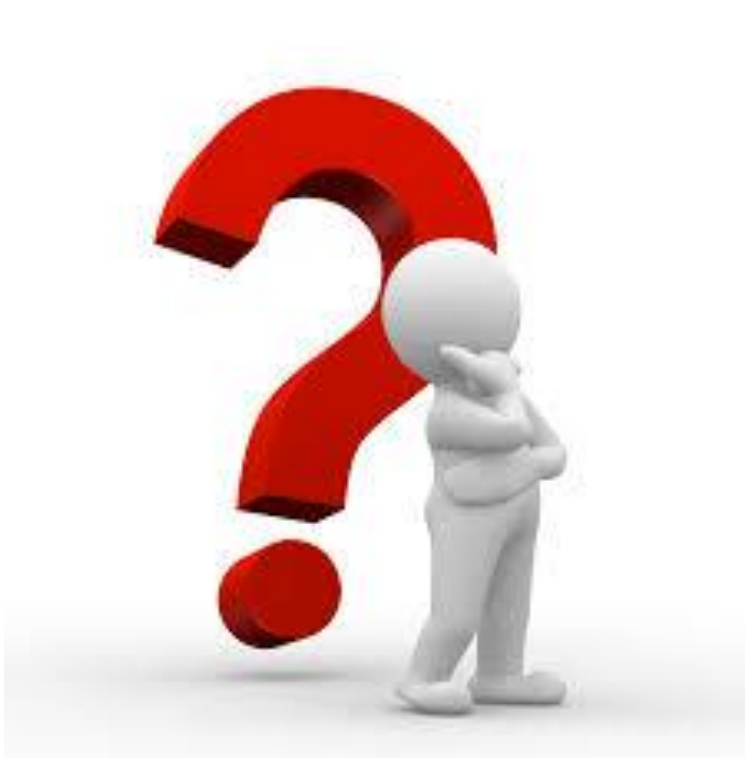

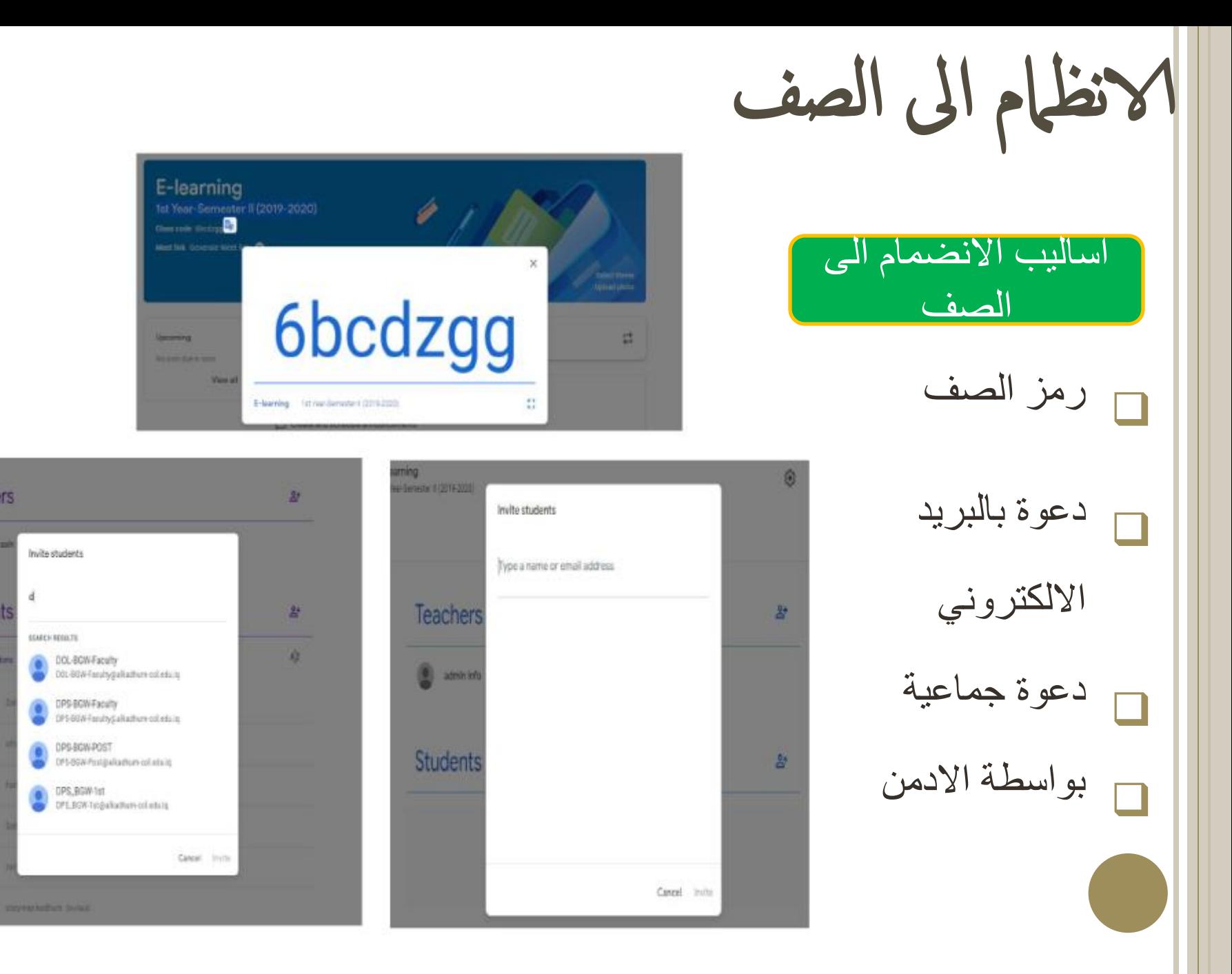

Teachers

**C** Althumb

**Students** 

**Call Former** 

 $B - B$ 

 $B$   $B$ 

日语

日田

a.

d.

إضافة إلطالب مع إولياء الامور إىل صف كولك إدلرإيس

#### **Teachers**  $\mathbb{S}^+$  یمكن اضافة اوالیاء االمور مع الطالب اذا تم تفعیل الخیار من Susan Herder قبل االدمن یمكن اضافة اولیاء االمور فقط **Students**  $2+$ بدعوتھم عن طریق البرید االلكتروني ΑŻ Ω Actions \* Email all guardians یستطیع اولیاء االمور متابعة تقدم دروس طلبتھم من خالل Eric Lawson П invite guardians الملخصات التي ترسل بالبرید Fred Delventhal Invite guardians االلكتروني الولیاءاالمورGeri Felock Invite guardians R Graham Bowman Invite guardians

سؤال استطلاع

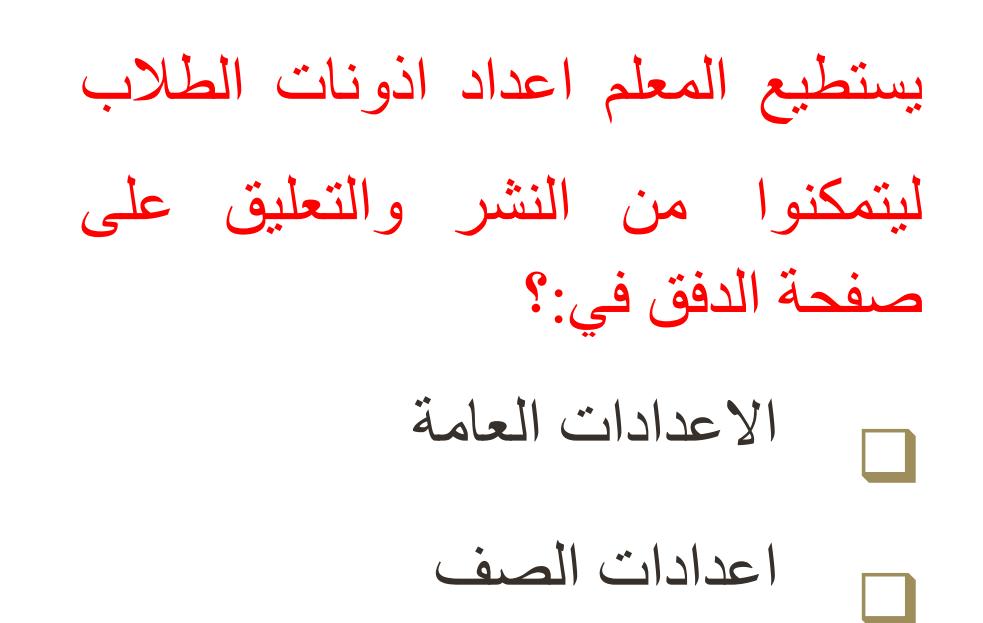

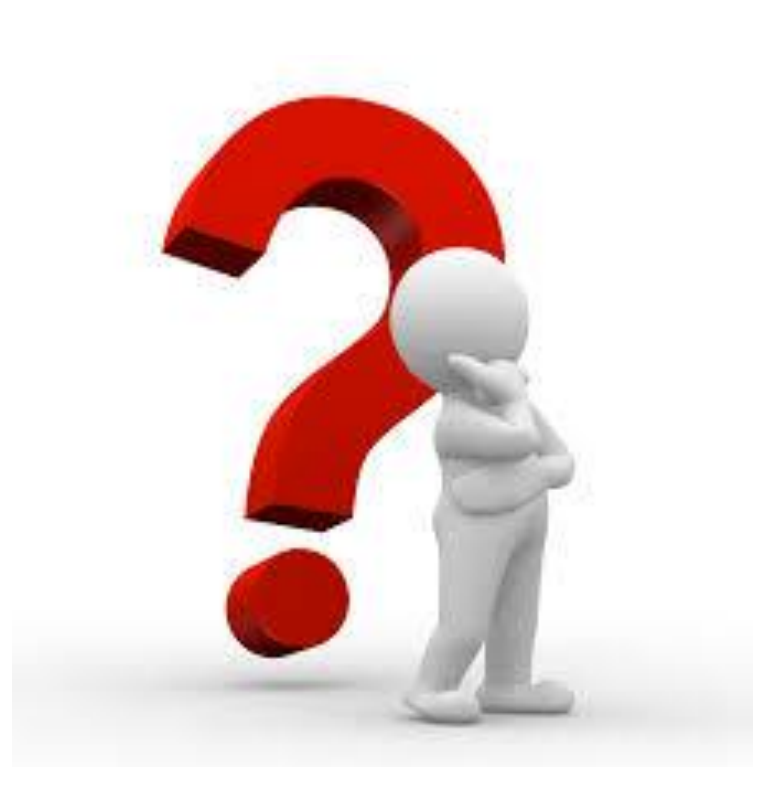

سؤال استطلاع

یستطیع المعلم المساعد القیام باي شيء یستطیع المعلم منشأ الصف القیام به في الصف؟ صح خطأ

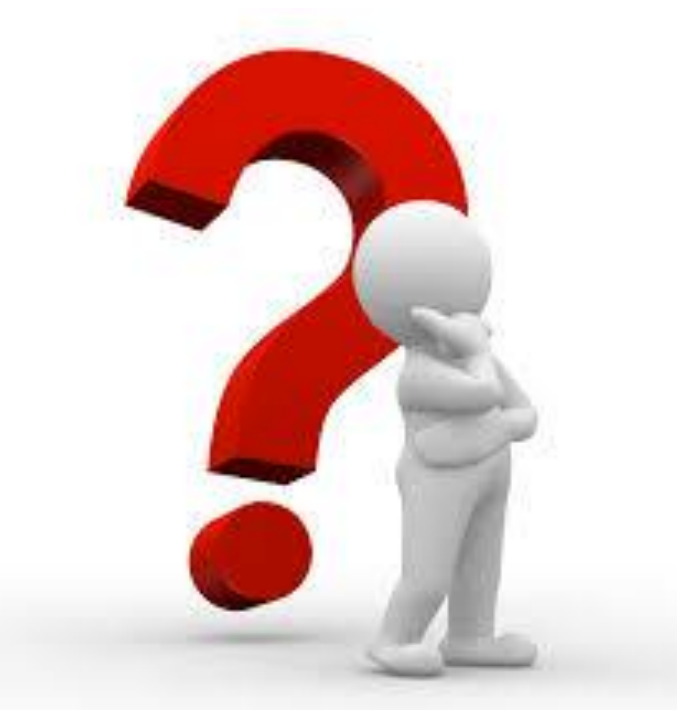

ملخص إلتعمل من إحملارضة سھولة التكنولوجیا المستخدمة لبناء صف كوكل الدراسي جعله واحدا من اهم منصات التعلم االلكترونیة المستخدمة في الجامعات العراقیة, حیث ان التعلیم االلكتروني جدید نسبیا لكوادر الكلیات. من المھم اعداد صف كوكل الدراسي قبل اضافة المواد وانشاء الواجبات مما یفید تنظیم الصف ویجعله اسھل لالستخدام من قبل الطالب. لیست كل الوضائف المتاحة في صف كوكل الدراسي موجودة في اصدار الھاتف المحمول وبالعكس. تنظیم دفتر الدرجات الى فترات زمنیة, مثل فصول دراسیة, فصلیة ال یزال غیر متوفرا في صف كوكل الدراسي

الانتقال إىل مثال معيل حول إنشاء Rubric

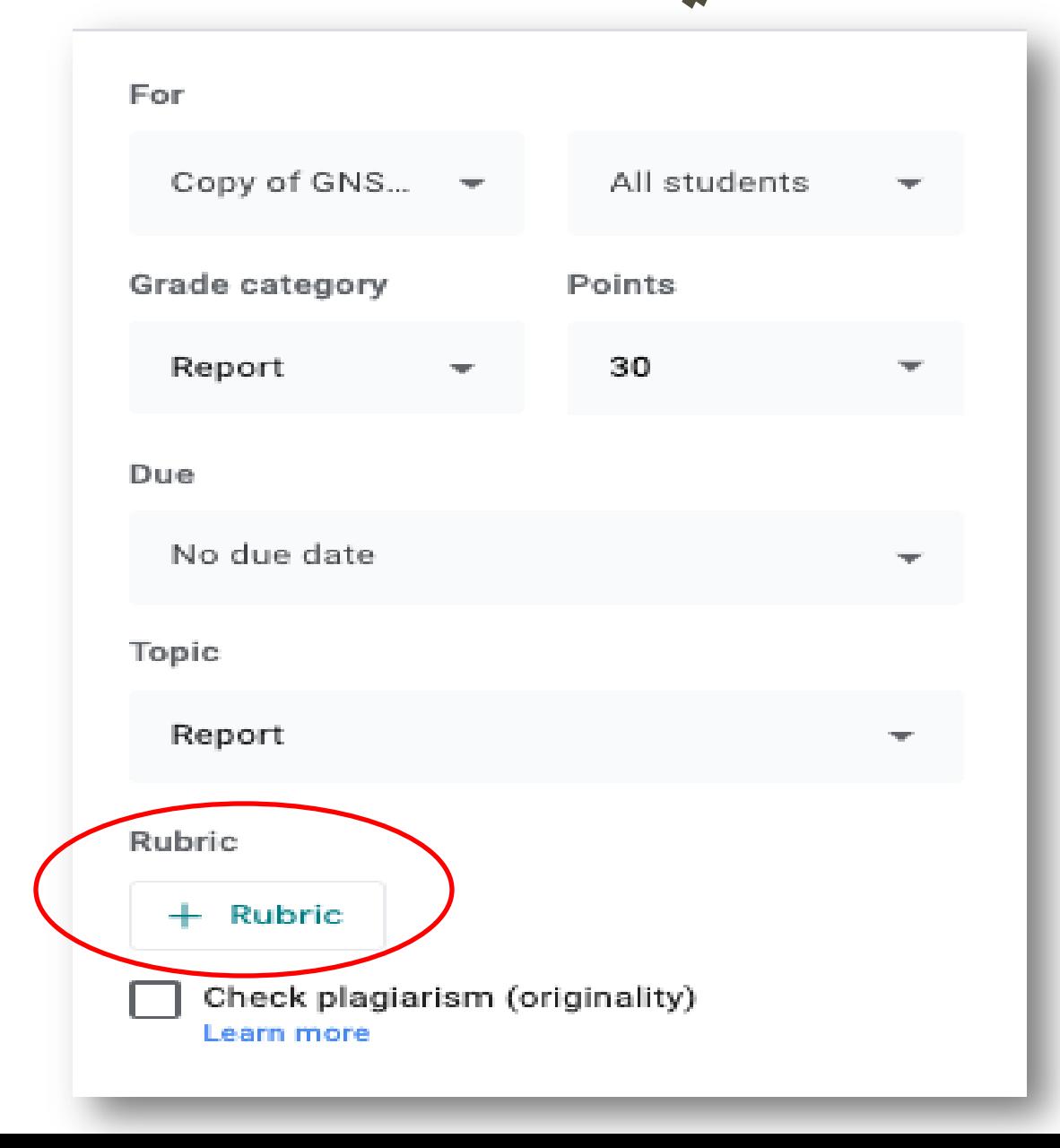